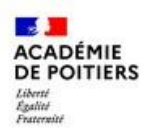

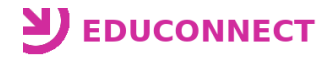

Vous trouverez ci-dessous un pas-à-pas décrivant les actions à réaliser par un responsable légal pour rattacher ses enfants sur un seul compte Educonnect. Toutes les actions se feront à partir de la page "Services en ligne" [\(https://ent.ac-poitiers.fr/\)](https://ent.ac-poitiers.fr/).

## **\*\* Ajout d'élèves (rattachement des enfants) dans l'espace personnel Educonnect \*\***

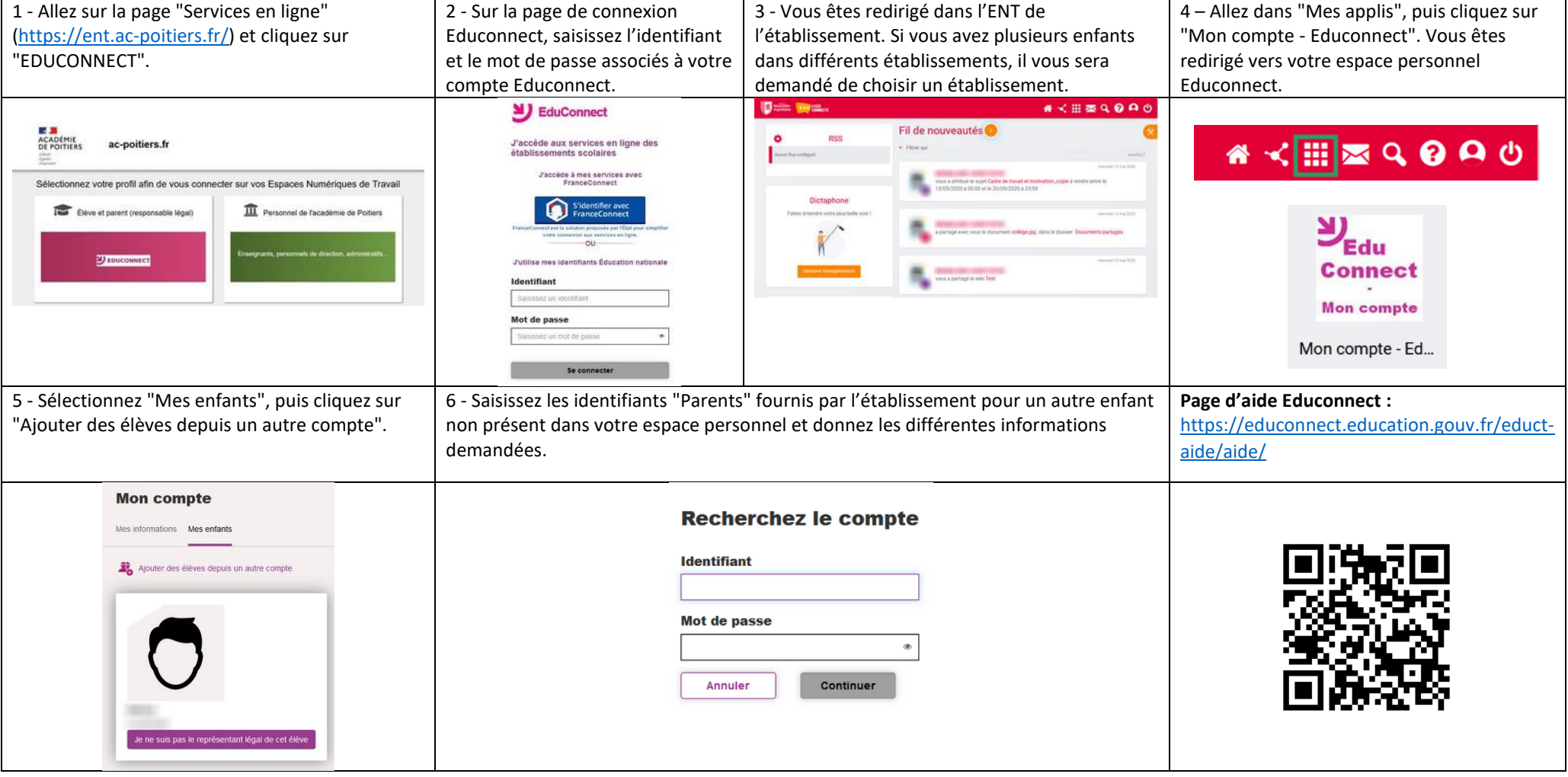

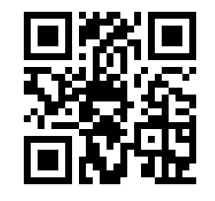